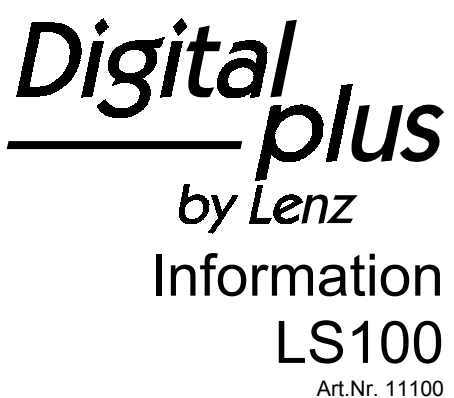

2. Auflage, 03 04

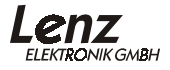

# **Inhalt**

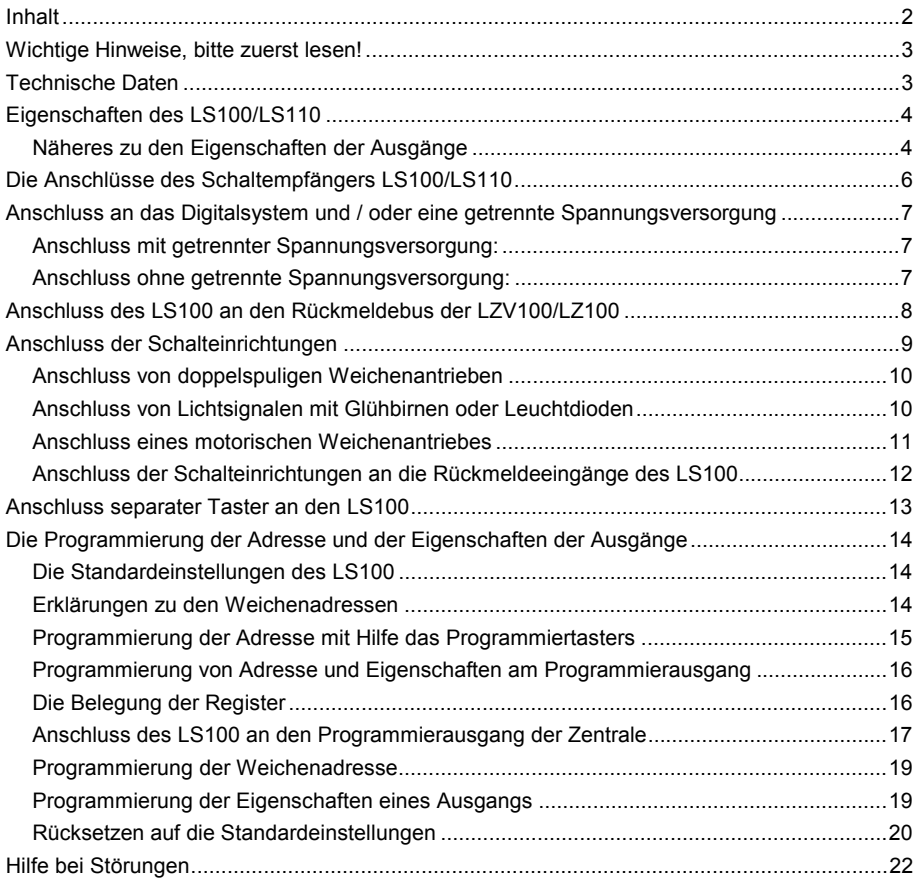

# **Wichtige Hinweise, bitte zuerst lesen!**

Der LS100 ist eine Komponente des *Digital plus by Lenz®* Systems und wurde vor Auslieferung einem intensiven Test unterzogen. Lenz Elektronik GmbH garantiert für einen fehlerfreien Betrieb, wenn Sie die folgenden Hinweise beachten:

Eine andere Verwendung als die in dieser Betriebsanleitung beschriebene ist nicht zulässig und führt zu Gewährleistungsverlust.

Schließen Sie den LS100 nur an die dafür vorgesehenen Geräte an. Welche Geräte dies sind, erfahren Sie aus dieser Information.

Beachten Sie die in dieser Information genannten technischen Daten. Überschreiten Sie die angegebenen Werte für Spannung und Strom auf keinen Fall, eine Beschädigung des LS100 könnte die Folge sein.

Setzen Sie den LS100 keiner Feuchtigkeit oder direkter Sonneneinstrahlung aus.

# **Technische Daten**

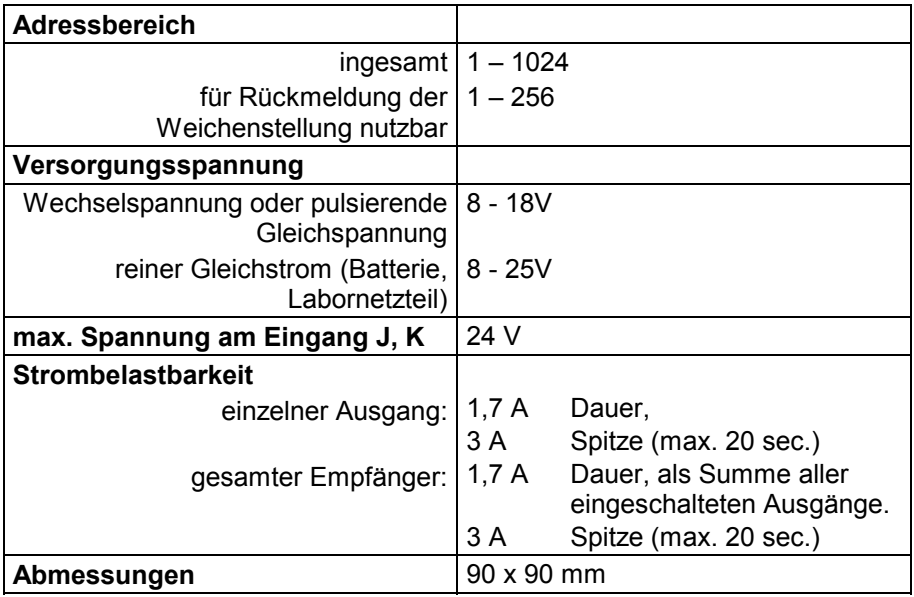

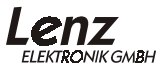

# **Eigenschaften des LS100/LS110**

Bis zu 4 Schalteinrichtungen mit Doppelspulenantrieb können an den LS100/LS110 angeschlossen werden. Besonderheit des LS100/LS110 ist zum einen die externe Spannungsversorgung, zum andren die Möglichkeit, die Ausgänge mit individuellen Eigenschaften zu versehen (zu programmieren). So können Sie jeden der Ausgänge auf Impuls- oder Dauerbetrieb mit variabler Impulsdauer oder auf Blinkbetrieb programmieren. Dies ermöglicht Ihnen den direkten Anschluss von Glühbirnen oder LEDs ohne zusätzliche Relais.

Der LS100 hat außerdem einen Anschluss für den Rückmeldebus des DIGITAL plus Systems. Wird der Rückmeldebus angeschlossen, so kann bei Verwendung von geeigneten Antrieben die Stellung der Weiche an das System rückgemeldet werden. Es ist dann möglich, auch eine Veränderung der Weichenstellung von Hand an geeigneten Eingabegeräten anzuzeigen.

### **Näheres zu den Eigenschaften der Ausgänge**

#### Impulsausgang:

Impulsausgang bedeutet, daß der Ausgang mindestens so lange eingeschaltet (aktiv) bleibt, wie der Schaltbefehl an den LS100/LS110 gesendet wird. Der Schaltbefehl wird z.B. so lange an den LS100/110 gesendet, wie Sie die '**+**' oder '**-**' Taste am LH100 gedrückt halten.

Die Zeit, die der Ausgang anschließend (also nach Loslassen der Taste) aktiv bleibt *-die Impulsdauer-*, wird durch einen einprogrammierten Zahlenwert bestimmt. Wenn während des Ablaufes dieser Impulsdauer erneut ein Schaltbefehl gesendet wird, so wird die Zeit erneut gestartet, der Ausgang bleibt also eine weitere Impulsdauer aktiv.

### Dauerausgang:

Hierbei wird beim Drücken der '**+**' Taste am LH100 der Ausgang **+** eingeschaltet. Er bleibt so lange aktiv, bis durch Drücken der '**-**' Taste der Ausgang **-** aktiviert wird. Nun bleibt dieser Ausgang aktiv. Es wird also jeweils die **+** oder **-** Klemme eines Ausganges aktiviert, der Ausgang verhält sich wie ein Wechselschalter. Hierzu ein kleines Beispiel:

An die Klemme **+** eines Ausgangs ist die rote, an die Klemme **-** die grüne Glühbirne eines Lichtsignals angeschlossen. Drücken Sie nun die '**+**' Taste, so wird die rote Birne eingeschaltet, das Signal zeigt also 'Halt', drücken Sie die '**-**' Taste, wird die grüne Birne eingeschaltet, das Signal zeigt also 'freie Fahrt'. Hierdurch ersparen Sie sich bei Lichtsignalen den Einsatz zusätzlicher Relais.

#### Blinken:

In dieser Betriebsart werden die Klemmen + und - eines Ausgangs abwechselnd aktiviert.

Diese Betriebsart eignet sich zum Beispiel für den Anschluss von beleuchteten Andreaskreuzen an einem Bahnübergang. Die Blinkfrequenz ist einstellbar, dazu näheres im Abschnitt "Programmierung der Eigenschaften eines Ausgangs".

Generell gilt: Ist bei Impuls- oder Dauerbetrieb die Klemme **+** eines Ausgangs aktiv, und es wird während der Impulsdauer die Klemme **-** aktiviert, so wird die Klemme **+** inaktiv, gleichgültig, ob die Impulsdauer abgelaufen ist oder nicht. Dies gilt sinngemäß bei zuerst aktiver Klemme  und anschließender Aktivierung der Klemme **+**.

#### **Achtung!**

Beachten Sie bitte bei den Einstellungen der Ausgänge, dass je nach Länge der Impulsdauer oder bei Dauerbetrieb mehrere Ausgänge gleichzeitig aktiv sein können. Sie dürfen dann mit den angeschlossenen Verbrauchern die maximale Gesamtbelastbarkeit des Schaltempfängers von 3 A nicht überschreiten.

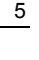

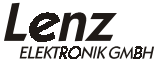

# **Die Anschlüsse des Schaltempfängers LS100/LS110**

Die mit Ausgang 1 bis Ausgang 4 beschrifteten Klemmen "+", "- " und "C" sind die Anschlüsse für die Schalteinrichtungen. Hier werden Weichen, Signale, Entkuppler Relais usw. angeschlossen.

Die Klemmen mit dem kopfstehenden T stellen das empfängerinterne Minuspotential zur Verfügung. Diese Klemmen werden zum Anschluß von externen Tastern oder Kontakten benötigt.

Die Klemmen J und K dienen dem Anschluss an die gleichnamigen Klemmen des Verstärkers LV100/101. Über die hier angeschlossenen Kabel erhält der Empfänger seine Schaltbefehle. Die Leitungen sind verdrillt

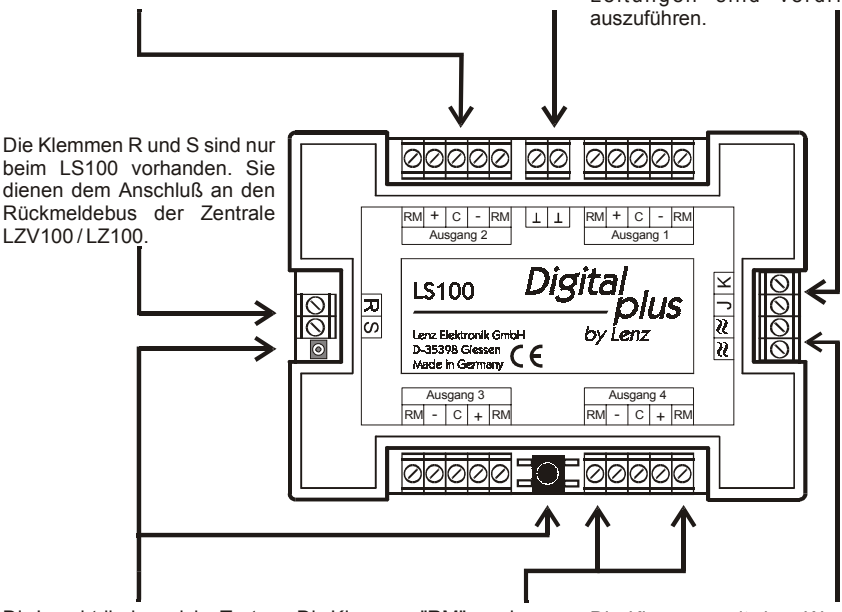

Die Leuchtdiode und der Taster werden zum Programmieren des Schaltempfängers benötigt. Nähere Informationen dazu finden Sie im Text.

Die Klemmen "RM" werden zur Rückmeldung der Weichenoder Signalstellung benötigt.

Die Klemmen mit dem Wechselspannungssymbol sind für den Anschluss an eine 16V Wechselspannungsversorgung oder für eine Versorgung aus dem Gleis (J,K) vorgesehen.

# **Anschluss an das Digitalsystem und / oder eine getrennte Spannungsversorgung**

Sie können beim Anschluss des LS100 zwischen 2 Varianten wählen: Den Anschluss mit oder ohne getrennter Spannungsversorgung. Wir empfehlen den Anschluss mit getrennter Stromversorgung, da hierbei die zum Schalten benötigte Energie nicht aus dem Gleis entnommen wird und somit die "Digitalstrom" nicht belastet.

# **Anschluss mit getrennter Spannungsversorgung:**

Verbinden Sie die Klemmen J,K mit dem Gleisausgang des Digitalsystems. Beim *Digital plus by Lenz ®* System ist der Gleisausgang ebenfalls mit J und K gekennzeichnet.

Verbinden Sie die Klemmen (≈) mit den Klemmen des Transformators. Beachten Sie die maximale zulässige Spannung (s. technische Daten). Wir empfehlen die Verwendung des *Digital plus by Lenz ®* Transformators TR100 (Art.Nr. 26000).

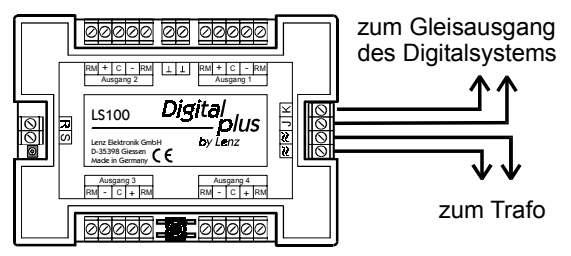

# **Anschluss ohne getrennte Spannungsversorgung:**

Die Klemmen '≈**'** werden hier parallel zu den Klemmen J und K an den Gleisausgang des Digitalsystems angeschlossen (Beim *Digital plus by Lenz ®* System ist der Gleisausgang ebenfalls mit J und K gekennzeichnet).

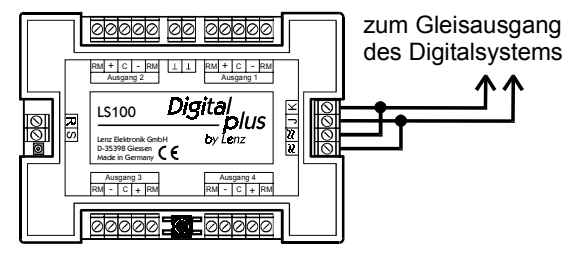

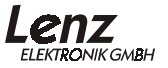

# **Anschluss des LS100 an den Rückmeldebus der LZV100/LZ100**

Hierzu verbinden Sie die Klemmen R und S mit den gleichnamigen Klemmen der Zentrale LZ100. Sehen Sie hierzu nebenstehende Abbildung.

Alle rückmeldefähigen Geräte werden wie abgebildet parallel an den Rückmeldebus angeschlossen. Da jedes Gerät über eine eigene Adresse verfügt, spielt es keine Rolle, in welcher Reihenfolge die Geräte angeschlossen werden.

Selbstverständlich können Schaltempfänger LS100 und Rückmelder LR100 / LR101 gemischt eingesetzt werden. Achten Sie hierbei aber darauf, daß Sie Adressen nicht doppelt vergeben. Informationen zum gemeinsam benutzten Adressbereich finden Sie in den Abschnitten "Die Programmierung der Adresse und der Eigenschaften der Ausgänge" und "Der gemeinsam belegte Adressbereich von LS100/150/160 und LR100" ab Seite 14

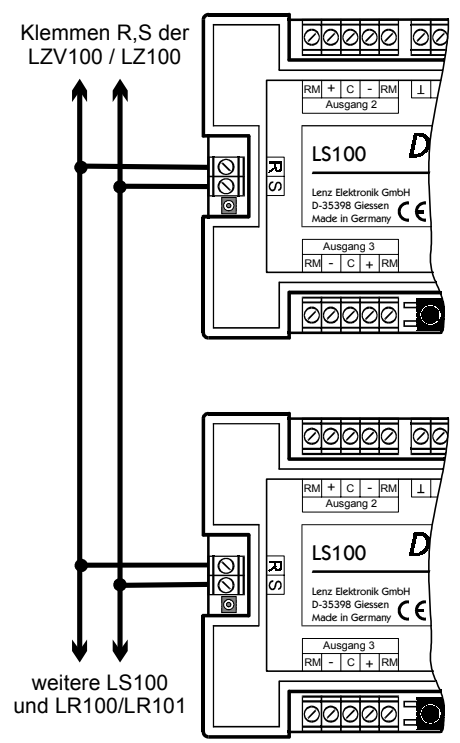

# **Anschluss der Schalteinrichtungen**

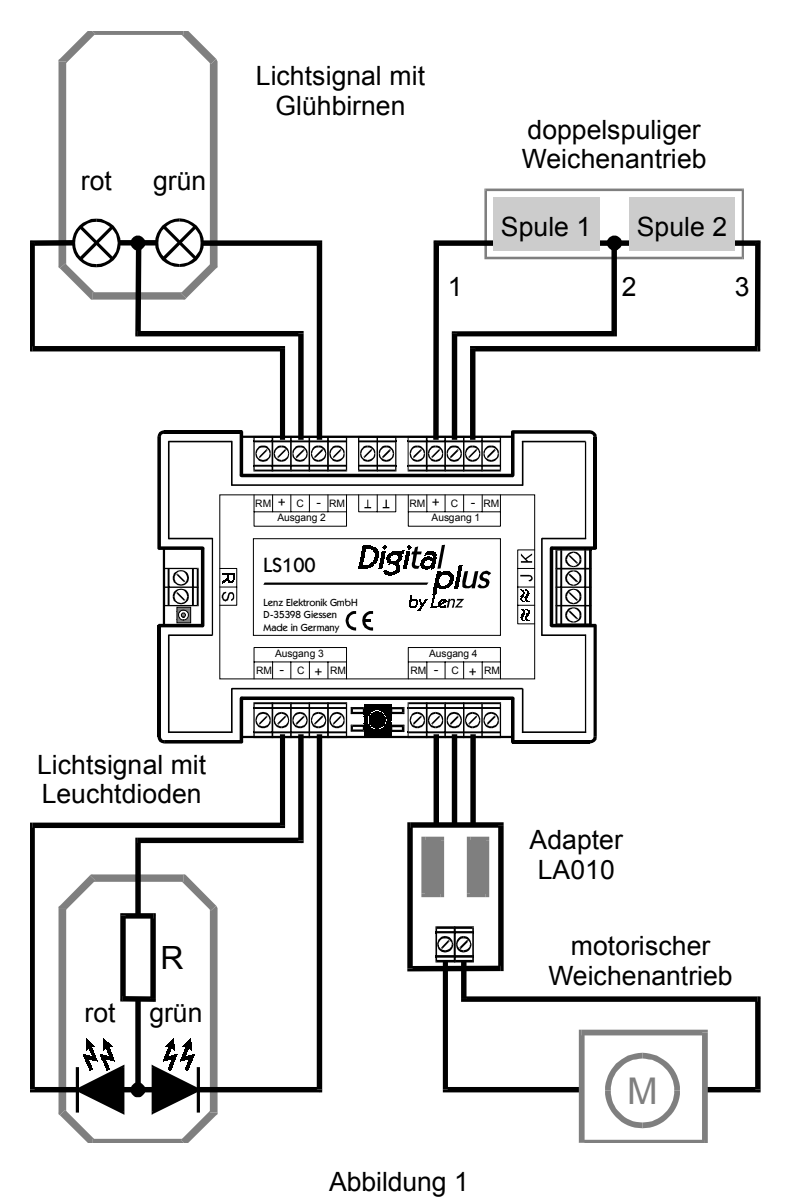

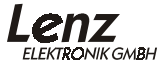

Den Anschluss der Schalteinrichtungen sehen Sie in Abbildung 1 auf der vorhergehenden Seite. Hier noch einige Erklärungen zum Anschluss:

### **Anschluss von doppelspuligen Weichenantrieben**

Der gemeinsame Anschluss der beiden Spulen (2) wird mit der Klemme 'C' verbunden. Das Kabel der Spule 1 (1) wird mit der Klemme '**+**'; das der Spule 2 (3) mit der Klemme '**-**' verbunden. Je nach Ausführung des Antriebes ergibt sich nun bei Aktivierung des '**+**' Ausganges z.B. die Stellung 'Abzweig' der Weiche. Entspricht dies nicht Ihren Wünschen, so vertauschen Sie die Anschlüsse an den Klemmen '**+**' und '**-**'.

In der folgenden Tabelle finden Sie die gebräuchlichen Farbcodierungen einiger Gleishersteller, bezogen auf die Numerierung der Kabel in Abbildung 1.

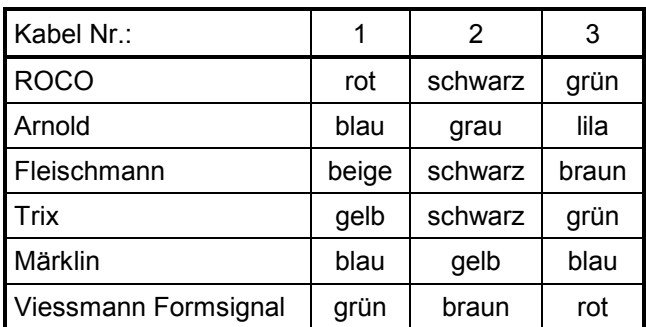

## **Anschluss von Lichtsignalen mit Glühbirnen oder Leuchtdioden**

Wenn Sie Lichtsignale mit Glühbirnen oder Leuchtdioden (LEDs) verwenden, so programmieren Sie die betreffenden Ausgänge des LS100 auf Dauerbetrieb. Sie können dann die Glühbirnen oder LEDs (über einen Widerstand) direkt an die Ausgänge des LS100 anschließen. Durch die getrennte Wechselspannungsversorgung wird der Digitalstrom nicht belastet.

Informationen über das Programmieren der Eigenschaften finden Sie im Abschnitt "Programmierung der Eigenschaften eines Ausgangs" auf Seite 19.

In der Abbildung 1 sehen Sie den Anschluss der Glühbirnen eines Signals oben links, den Anschluss von LEDs unten links.

#### Wichtig:

Beachten Sie bitte beim Anschluss von LEDs, daß die Klemme 'C' positives Potential hat. Sie müssen also die Kathode der LEDs im Signal mit den Klemme '+' und '-' verbinden.

Beim Betrieb von LEDs ist ein Vorwiderstand notwendig. Überprüfen Sie daher bitte, ob dieser Widerstand bereits in Ihr LED - Signal eingebaut ist!

Sollte dies nicht der Fall sein, setzen Sie bei einer Wechselspannungsversorgung von 16V einen Vorwiderstand von 1,5 kOhm ein. Leuchten die Leuchtdioden dann nicht hell genug, so verkleinern Sie diesen Widerstand (1 kOhm), sind sie zu hell, vergrößern Sie ihn. In der Abbildung ist dieser Widerstand mit 'R' gekennzeichnet.

#### **Anschluss eines motorischen Weichenantriebes**

Zum Anschluss von motorischen Weichenantrieben benötigen Sie den Adapter LA010. (Abbildung 1 unten rechts). Dieser Adapter ändert die Polarität an den Motoranschlüssen in die jeweils erforderliche Richtung.

Durch den Einsatz dieses Adapters entfallen aufwendige Relaisschaltungen zur Ansteuerung der motorischen Antriebe.

Programmieren Sie die für motorische Weichenantriebe verwendeten Ausgänge auf Impulsbetrieb und stellen Sie die Impulsdauer so ein, dass der Motor bis zum Erreichen der Endlage eingeschaltet bleibt. Informationen über das Programmieren der Eigenschaften finden Sie im Abschnitt "Programmierung der Adresse und der Eigenschaften" auf Seite 14.

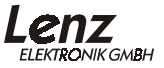

#### **Anschluss der Schalteinrichtungen an die Rückmeldeeingänge des LS100**

Wenn Sie endabgeschaltete, doppelspulige Wiechenantriebe verwenden, so ist der Anschluss an die Meldeeingänge sehr einfach: Verbinden Sie die Klemmen **+** und **-** mit der jeweils benachbarten Klemme **RM**. Sehen Sie hierzu Abbildung 2 links.

Verfügt Ihr Antrieb über separate Rückmeldekontakte, so erfolgt der Anschluss wie in Abbildung 2 rechts gezeigt.

Wie Sie die Weichenstellung am Handregler LH100 oder an einem anderen Gerät ablesen können, lesen Sie bitte in der zum Gerät gehörenden Beschreibung nach.

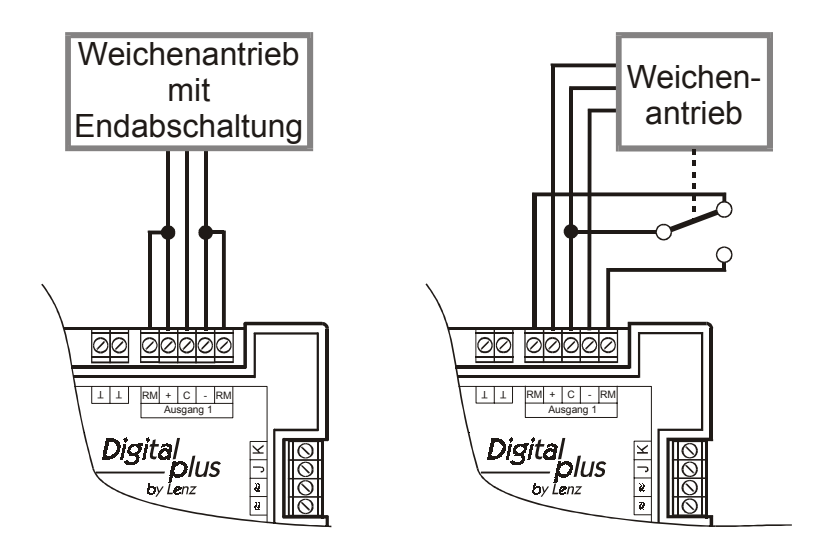

Abbildung 2

# **Anschluss separater Taster an den LS100**

Wenn Sie die an den LS100 angeschlossenen Schalteinrichtungen nicht nur digital, sondern auch über separate Taster (oder REED-Kontakte) ansteuern wollen, so können Sie dies mit Hilfe der Klemmen '⊥'.

Voraussetzung dazu ist allerdings, dass der betreffende Ausgang nicht auf Blink- oder Dauerbetrieb eingestellt ist und der verwendete Antrieb für die Schalteinrichtung eine Endabschaltung hat.

Verdrahten Sie dann Ihre Taster und/oder Reed Kontakte nach Abbildung 3:

Dargestellt ist der typische Doppelspulenantrieb für Signale oder Weichen. Die beiden Spulen sind mit den Klemmen + und - des Schaltempfängers verbunden.

Zusätzlich sind die beiden Taster K1 und K2 angeschlossen. Betätigen Sie den Taster K1, so wird Spule 1 aktiviert, drücken Sie Taster K2, so wird Spule 2 aktiviert. Sie können also die Weiche (oder das Signal) sowohl digital mit Hilfe des LS100. als auch mit den Tastern K1 und K2 schalten.

#### **WICHTIG:**

**Die** ⊥**-Klemmen verschiedener LS100/110 dürfen nicht miteinander verbunden werden. Es handelt sich nicht um eine durchgehende Masse! Sie dürfen nur potentialfreie Kontakte für dieses Verfahren einsetzen, also z.B. Reed-Kontakte! Geeignet ist z.B das ROCO Schaltgleis 42518.**

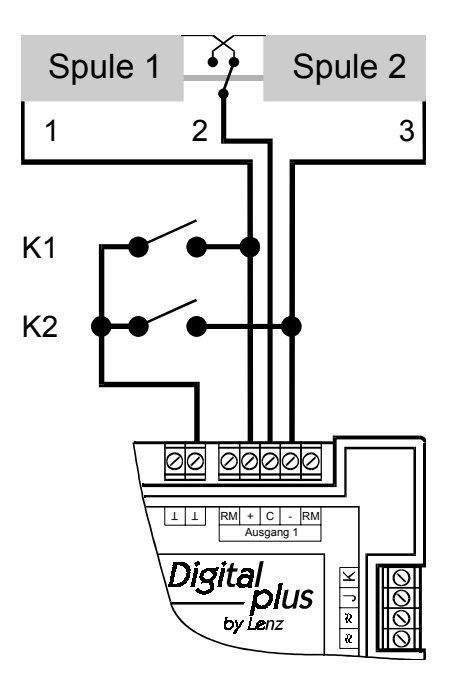

Abbildung 3

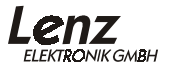

# **Die Programmierung der Adresse und der Eigenschaften der Ausgänge**

Zunächst müssen Sie festlegen, auf welche Nummern die anzuschließenden<br>Schalteinrichtungen 'hören' sollen, Sie müssen die Adresse des Schalteinrichtungen 'hören' sollen, Sie Schaltempfängers programmieren. Im zweiten Schritt legen Sie die Eigenschaften der Ausgänge fest.

### **Die Standardeinstellungen des LS100**

Bei Auslieferung ist der LS100 auf die Weichennummern 1 bis 4 programmiert. Die Ausgänge sind auf Impulsbetrieb mit der kürzesten Impulsdauer programmiert. Diese Einstellung wird als *Standardeinstellungen* bezeichnet. Sie können den LS100 jederzeit auf diese Standardeinstellungen zurücksetzen. Sehen Sie hierzu die Beschreibung in Abschnitt "Rücksetzen auf die Standardeinstellungen".

### **Erklärungen zu den Weichenadressen**

Beachten Sie, dass der LS100 immer auf eine Gruppe von 4 Weichenadressen programmiert wird. Dies sind z.B. die Nummern 1 bis 4, 5 bis 8, 9 bis 12 und so weiter bis 253 bis 256. Es ist nicht möglich, einen LS100 auf die Weichennummern 3, 4, 5 und 6 zu programmieren, da diese Weichennummern zwei verschiedenen Gruppen angehören.

#### Der gemeinsam belegte Adressbereich von LS100/150/160 und LR100/101

Die Informationen über die Stellung der Weichen und Signale der Schaltempfänger LS100 und der Rückmeldebausteine LR100/LR101 belegen in Abhängigkeit der Adresse teilweise den selben Speicherbereich in der Zentrale. Die Informationen der Rückmelder mit den Adressen 1 bis 63 überschneiden sich mit den Informationen der Weichen 1 bis 256.

Auch für die nicht rückmeldefähigen Schaltempfänger (LS110, LS120, LS150, LS160) werden die Stellungsinformationen in diesem Adressbereich gespeichert. Bei diesen Informationen handelt es sich aber um die jeweils letzte "Soll-Stellung", die, da keine Rückmeldung vorhanden ist, nicht mit der tatsächlichen Stellung übereinstimmen muß.

Zu jeder Weichenadresse gehören 2 Rückmeldeinformationen in der Zentrale, zu jeder Rückmelderadresse gehören 8 Rückmeldeinformationen in der Zentrale. Die Überschneidung stellt sich tabellarisch wie in Tabelle 5 dar.

Beispiel:

Wenn Sie einen Schaltempfänger LS100 auf die Adressen 5,6,7 und 8 programmiert haben, so belegt er die Rückmeldeinformationen 9 bis 16 in der Zentrale. Sie können also keinen Rückmeldebaustein mit der Adresse 2 verwenden, da dieser die gleichen Rückmeldenummern in der Zentrale belegen würde.

## **Programmierung der Adresse mit Hilfe das Programmiertasters**

Hierbei handelt es sich um ein Verfahren, bei dem Sie den LS100/LS110 ohne Verwendung des Programmierausgangs auf eine Weichenadresse programmieren können.

Dieses Verfahren bietet sich immer dann an, wenn Sie keine besonderen Einstellungen der Ausgänge benötigen und / oder den Schaltempfänger in bereits eingebautem Zustand auf eine andere Adresse programmieren wollen. Sie können hierzu wahlweise den Handregler LH100 oder auch das Stellwerk LW100 verwenden.

Schließen Sie den LS100 wie im Abschnitt "Anschluss an das Digitalsystem und / oder eine getrennte Spannungsversorgung" beschrieben an die Spannungsversorgung und den Gleisausgang an. Schalten Sie anschließend Ihr *Digital plus by Lenz ®* System ein.

- 1. Wählen Sie an Ihrem Digitalsystem die Weichenadresse, auf die Sie den ersten Ausgang des LS150 einstellen möchten. Tun Sie dies so, also wollten Sie eine Weiche schalten<sup>1</sup>.
- 2. Drücken Sie die Taste auf dem LS150 und halten Sie sie gedrückt bis die LED dauerhaft leuchtet (Dies dauert einige Sekunden). Lassen Sie nun die Taste wieder los. Die LED bleibt an, der LS100 wechselt vom normalen Betriebsmodus in den "Einstellungsmodus". Der LS100 übernimmt nun aus dem ersten Schaltbefehl, den er empfängt, seine neue Adresse.
- 3. Tun Sie also nun so, als wollten Sie die gewählte Weiche schalten und betätigen Sie am Digitalsystem die entsprechende Taste. Es spielt dabei keine Rolle, ob Sie die Taste für "Abzweig" oder "Gerade" wählen, z.B. verwenden Sie beim LH100 die '+' oder die '-' Taste.
- 4. Die mit dem Schaltbefehl erhaltene Weichenadresse wird nun dem Ausgang 1 des LS100 zugeordnet. Die Ausgänge 2 bis 4 werden automatisch auf die folgenden Weichenadressen eingestellt.

Sie erkennen die erfolgte Einstellung daran, dass die LED wieder erlischt und der Schaltbefehl ausgeführt wird, d.h. die entsprechende Weiche (sofern angeschlossen) schaltet. Der LS100 ist nun wieder im normalen **Betriebsmodus** 

 $\overline{a}$ 

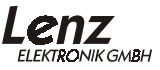

<sup>1</sup> Wie das Weichenschalten mit den einzelnen Geräten Ihres Digitalsystems funktioniert, erfahren Sie aus den zum System gehörenden Betriebsanleitungen

# **Programmierung von Adresse und Eigenschaften am Programmierausgang**

Die Adresse und die weiteren Eigenschaften des LS100 sind in elektronischen Speichern, so genannten "Registern", abgekürzt "R", abgelegt. Diese Register können Sie sich wie eine Art Notizzettel vorstellen, die immer wieder mit anderen Eintragungen versehen werden können. Die abgelegten Werte bleiben auch nach Ausschalten der Betriebsspannung erhalten.

# **Die Belegung der Register**

Der LS100 besitzt 6 Register, die wie folgt verwendet werden:

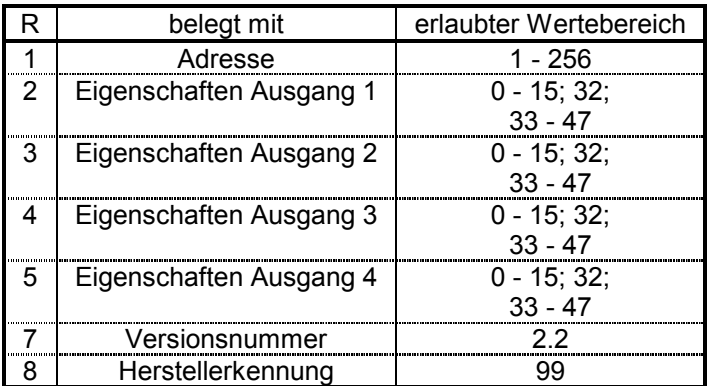

Tabelle 1: Belegung der Register

Der in der R1 abgelegte Wert bestimmt also die Adresse, die 'Nummer', mit der die angeschlossenen Schalteinrichtungen angesprochen werden.

R 2 bis 5 verhalten sich gleich: Die hier abgelegten Werte bestimmen die Eigenschaften der Ausgänge. Aus Tabelle 2 entnehmen Sie die Werte, die für die gewünschte Eigenschaft eines Ausganges einzugeben sind.

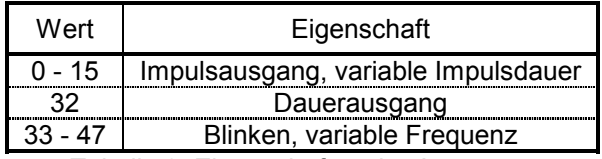

Tabelle 2: Eigenschaften der Ausgänge

Andere Werte als die angegebenen sind nicht zugelassen und führen zu zufälligen Ergebnissen.

Impulsdauer und Blinkfrequenz werden durch die folgenden Werte bestimmt:

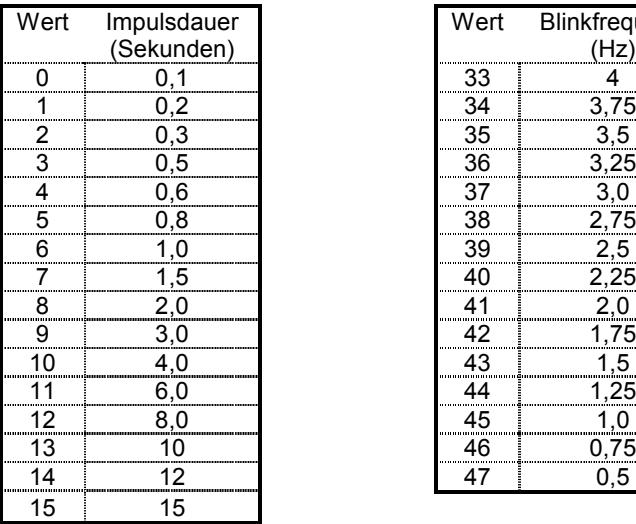

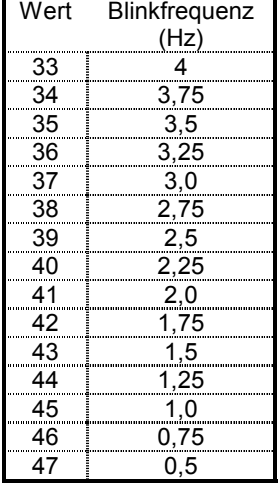

Tabelle 3: Einstellung der Impulsdauer

Tabelle 4: Einstellung der Blinkfrequenz

Aus R7 können Sie die Versionsnummer des Decoders lesen, in R8 steht die Herstellernummer, für die Fa. Lenz Elektronik ist dies die Nummer 99. Beide Register können nur gelesen, nicht aber neu beschrieben werden.

# **Anschluss des LS100 an den Programmierausgang der Zentrale**

Wenn der Schaltempfänger mit Hilfe des Programmierausgangs der Zentrale programmiert wird, empfehlen wir Ihnen, alle Programmierungen vor dem Einbau zu erledigen.

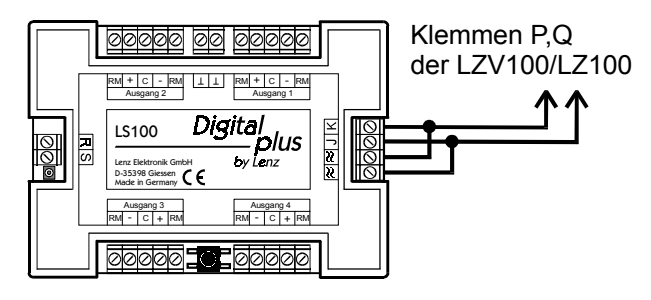

Abbildung 4

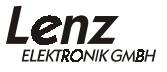

Zur Programmierung von Adresse und Eigenschaften benötigen Sie die Zentrale LZV100 / LZ100, den Handregler LH100 und einen Transformator mit 16V Wechselspannungsausgang zur Stromversorgung der LZ100. Der LS100 wird mit Hilfe des Programmierausgangs der Zentrale LZV100 / LZ100 programmiert.

Dazu schließen Sie die Klemmen J und K, sowie die Klemmen für die Wechselspannungsversorgung (≈) des LS100 an den Programmierausgang (Klemmen P und Q) der Zentrale LZV100 / LZ100 an. Sehen Sie dazu auch Abbildung 4)

Wechseln Sie, wie in der Information zum Handregler LH100 beschrieben, in den Programmiermodus.

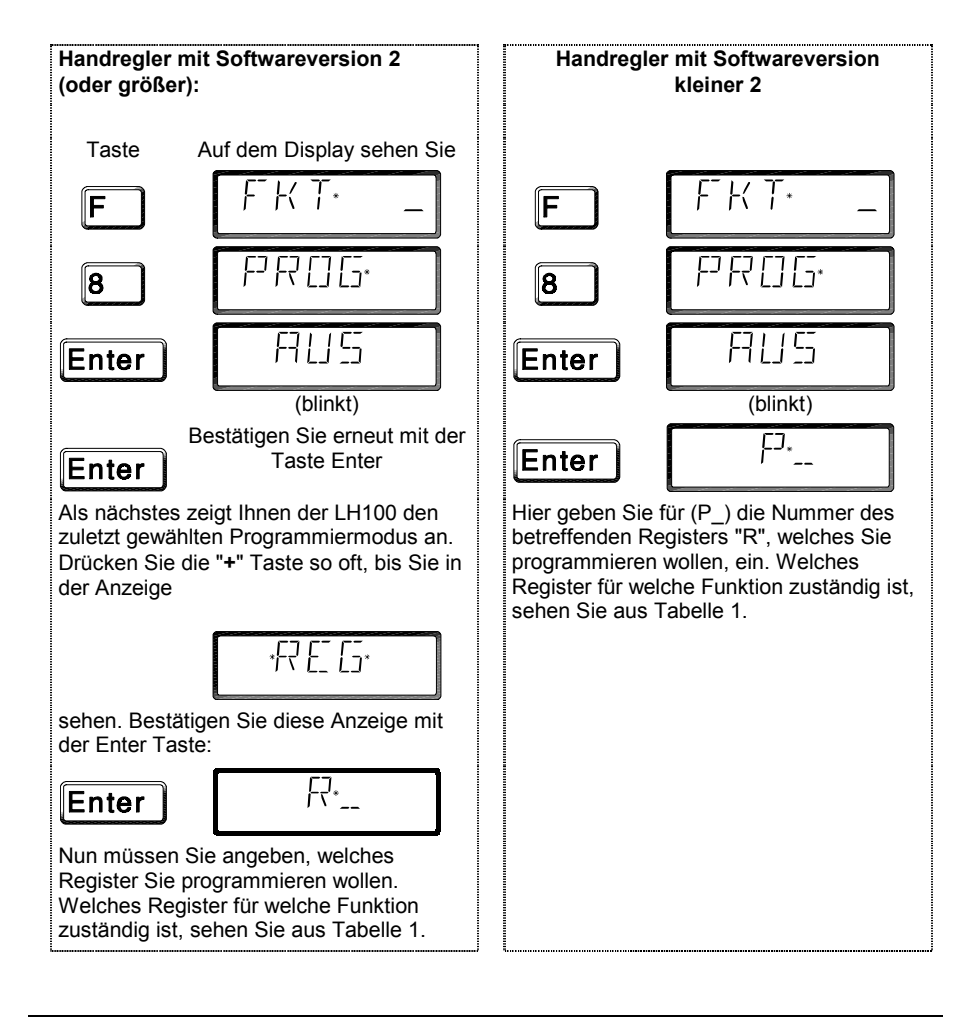

#### **Programmierung der Weichenadresse**

Gehen Sie wie oben beschrieben in den Programmiermodus.

Nehmen wir an, Sie wollen den LS100 auf die Weichenadressen 9, 10, 11 und 12 programmieren. Wählen Sie als zu programmierendes Register die 1, da auf dieser Position im LS100 die Adresse abgelegt wird (Siehe Tabelle 1). Geben Sie am LH100 eine der vier Weichenadressen ein, auf die Sie den LS100 programmieren wollen. Im genannten Beispiel also 9, oder 10, oder 11, oder 12.

Starten Sie die Programmierung durch Drücken der 'Enter' - Taste. Der LS100 wird nun auf die Weichennummern 9 bis 12 programmiert. Der Ausgang 1 wird mit der Weichenadresse 9 angesprochen, der Ausgang 2 mit der Adresse 10 und so weiter. Auf dem Handregler erscheint die Meldung "ERR 02". Ignorieren Sie diese Fehlermeldung, da der die erfolgte Programmierung der Zentrale nicht mitteilen kann. Ebenso ist ein Auslesen der Speicherpositionen nicht möglich.

## **Programmierung der Eigenschaften eines Ausgangs**

In den folgenden Beispielen werden die Eigenschaften des Ausgangs 1 des LS100/LS110 programmiert. Die Ausgänge 2, 3 und 4 werden auf die gleiche Weise programmiert, nur mit entsprechend anderer Eingabe der Speicherposition.

Schließen Sie den Schaltempfänger wie in Abbildung 4 beschrieben an den Programmierausgang der Zentrale angeschlossen ist und wechseln Sie mit dem Handregler in den Programmiermodus.

Wählen Sie das Register 3. An dieser Position werden die Eigenschaften des Ausganges 1 abgelegt (vgl Tabelle 1).

Beispiel 1: Einstellung Impulsbetrieb mit kürzester Impulsdauer:

Wie Sie aus den Tabellen 2 und 3 weiter oben ersehen, müssen Sie als zu programmierenden Wert die Zahl 1 am Handregler LH100 eingeben. Starten Sie dann den Programmiervorgang mit der 'Enter' - Taste.

Beispiel 2: Einstellung auf Dauerbetrieb:

Geben Sie als zu programmierenden Wert die Zahl 32 am Handregler LH100 ein (vergleichen Sie Tabelle 2). Starten Sie den Programmiervorgang mit der 'Enter' - Taste.

Durch Eingabe anderer Werte nach Tabelle 3 können Sie wahlweise auch die anderen Eigenschaften einstellen.

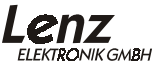

#### **Rücksetzen auf die Standardeinstellungen**

Mit der folgenden Prozedur können Sie den LS100 wieder auf die ab Werk eingegebenen Standardeinstellungen zurücksetzen:

Drücken Sie den Programmiertaster und halten Sie ihn gedrückt. Nach ca. 5 Sekunden leuchtet die LED dauerhaft. Halten Sie die Taste weiterhin gedrückt. Nach weiteren 5 Sekunden beginnt die LED regelmäßig zu blinken. Halten Sie die Taste immer noch gedrückt, denn während des Blinkens werden die Standardeinstellungen im LS100 wieder hergestellt.

Wenn dieser Vorgang abgeschlossen ist, erlischt die LED wieder, Sie können den Taster wieder loslassen.

| 11-11001111010010010330, W-WClonGhadio330, MT-1100111101010111101011111111111111<br>der Zentrale |             |           |         |                           |             |      |                  |             |
|--------------------------------------------------------------------------------------------------|-------------|-----------|---------|---------------------------|-------------|------|------------------|-------------|
| R.                                                                                               | <b>NR</b>   | W         | R       | <b>NR</b>                 | W           | R    | <b>NR</b>        | W           |
| 1                                                                                                | 1 bis $8$   | 1 bis $4$ | 23      | 177 bis 184               | 89 bis 92   | 44   | 345 bis 352      | 173 bis 176 |
| 2                                                                                                | 9 bis 16    | 5 bis 8   | 24      | 185 bis 192               | 93 bis 96   | 45   | 353 bis 360<br>÷ | 177 bis 180 |
| 3                                                                                                | 17 bis 24   | 9 bis 12  | 25      | 193 bis 200               | 97 bis 100  | 46   | 361 bis 368<br>I | 181 bis 184 |
| 4                                                                                                | 25 bis 32   | 13 bis 16 | 26<br>÷ | 201 bis 208   101 bis 104 |             | 47   | 369 bis 376<br>I | 185 bis 188 |
| 5                                                                                                | 33 bis 40   | 17 bis 20 | 27      | 209 bis 216   105 bis 108 |             | 48 i | 377 bis 384      | 189 bis 192 |
| 6                                                                                                | 41 bis 48   | 21 bis 24 | 28      | 217 bis 224   109 bis 112 |             | 49   | 385 bis 392      | 193 bis 196 |
| 7                                                                                                | 49 bis 56   | 25 bis 28 | 29      | 225 bis 232   113 bis 116 |             | 50   | 393 bis 400      | 197 bis 200 |
| 8                                                                                                | 57 bis 64   | 29 bis 32 | 30      | 233 bis 240   117 bis 120 |             | 51   | 401 bis 408      | 201 bis 204 |
| 9                                                                                                | 65 bis 72   | 33 bis 36 | 31      | 241 bis 248   121 bis 124 |             | 52   | 409 bis 416      | 205 bis 208 |
| 10                                                                                               | 73 bis 80   | 37 bis 40 | 32      | 249 bis 256               | 125 bis 128 | 53   | 417 bis 424      | 209 bis 212 |
| 11                                                                                               | 81 bis 88   | 41 bis 44 | 33      | 257 bis 264 i             | 129 bis 132 | 54   | 425 bis 432      | 213 bis 216 |
| 12                                                                                               | 89 bis 96   | 45 bis 48 | 34      | 265 bis 272               | 133 bis 136 | 55   | 433 bis 440      | 217 bis 220 |
| 13                                                                                               | 97 bis 104  | 49 bis 52 | 35      | 273 bis 280 i             | 137 bis 140 | 56   | 441 bis 448      | 221 bis 224 |
| 14                                                                                               | 105 bis 112 | 53 bis 56 | 36      | 281 bis 288 i             | 141 bis 144 | 57   | 449 bis 456      | 225 bis 228 |
| 15                                                                                               | 113 bis 120 | 57 bis 60 | 37      | 289 bis 296               | 145 bis 148 | 58   | 457 bis 464      | 229 bis 232 |
| 16                                                                                               | 121 bis 128 | 61 bis 64 | 38      | 297 bis 304 i             | 149 bis 152 | 59   | 465 bis 472      | 233 bis 236 |
| 17                                                                                               | 129 bis 136 | 65 bis 68 | 39      | 305 bis 312   153 bis 156 |             | 60   | 473 bis 480      | 237 bis 240 |
| 18                                                                                               | 137 bis 144 | 69 bis 72 | 40      | 313 bis 320   157 bis 160 |             | 61   | 481 bis 488      | 241 bis 244 |
| 19                                                                                               | 145 bis 152 | 73 bis 76 | 41      | 321 bis 328 161 bis 164   |             | 62   | 489 bis 496 i    | 245 bis 248 |
| 20:                                                                                              | 153 bis 160 | 77 bis 80 | 42      | 329 bis 336 165 bis 168   |             | 63 : | 497 bis 504      | 249 bis 252 |
| 21                                                                                               | 161 bis 168 | 81 bis 84 | 43      | 337 bis 344   169 bis 172 |             | 64 : | 505 bis 512      | 253 bis 256 |
| 22                                                                                               | 169 bis 176 | 85 bis 88 |         |                           |             |      |                  |             |

Tabelle 5: Rückmeldeadresse / Weichenadressen: R-Rückmelderadresse; W-Weichenadresse, NR-Rückmeldeinformation in

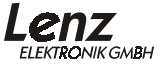

# **Hilfe bei Störungen**

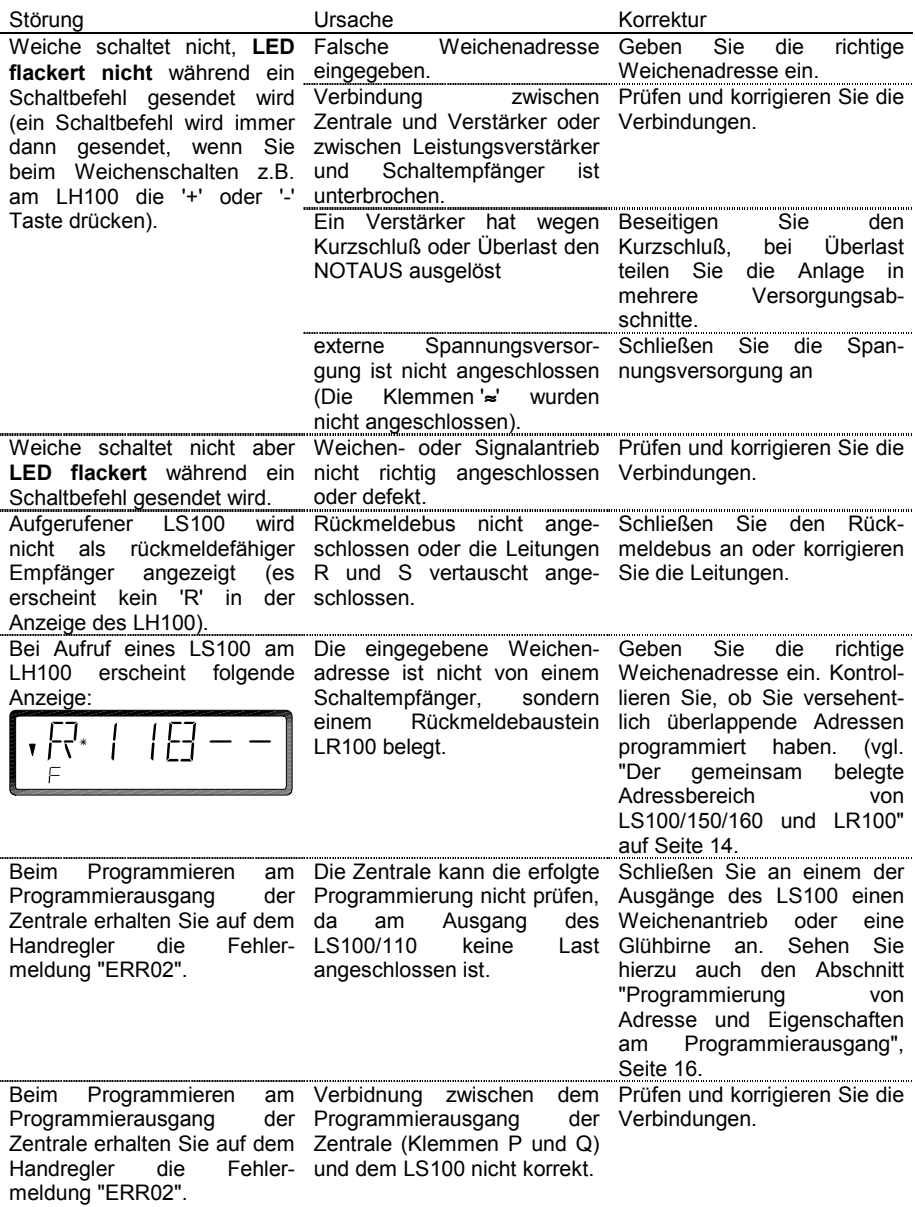

Diese Seite ist absichtlich frei.

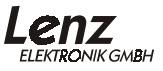

Nicht geeignet für Kinder unter 3 Jahren wegen verschluckbarer Kleinteile. Bei unsachgemäßem Gebrauch besteht Verletzungsgefahr durch funktionsbedingte Kanten und Spitzen! Nur für trockene Räume. Irrtum sowie Änderung aufgrund des technischen Fortschrittes, der Produktpflege oder anderer Herstellungsmethoden bleiben vorbehalten. Jede Haftung für Schäden und Folgeschäden durch nicht bestimmungsgemäßen Gebrauch, Nichtbeachtung dieser Gebrauchsanweisung, Betrieb mit nicht für Modellbahnen zugelassenen, umgebauten oder schadhaften Transformatoren bzw. sonstigen elektrischen Geräten, eigenmächtigen Eingriff, Gewalteinwirkung, Überhitzung, Feuchtigkeitseinwirkung u.ä. ist ausgeschlossen; außerdem erlischt der Gewährleistungsanspruch.

Irrtum sowie Änderung aufgrund des technischen Fortschrittes, der Produktpflege oder anderer Herstellungsmethoden bleiben vorbehalten.

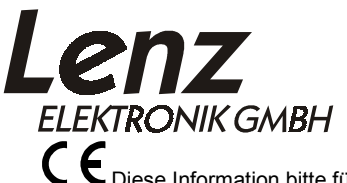

Hüttenbergstraße 29 35398 Gießen Hotline: 06403 900 133 Fax: 06403 900 155 http://www. lenz-elektronik.de e-mail: digitalplus@lenz-elektronik.de

C  $\boldsymbol{\epsilon}$  Diese Information bitte für späteren Gebrauch aufbewahren!